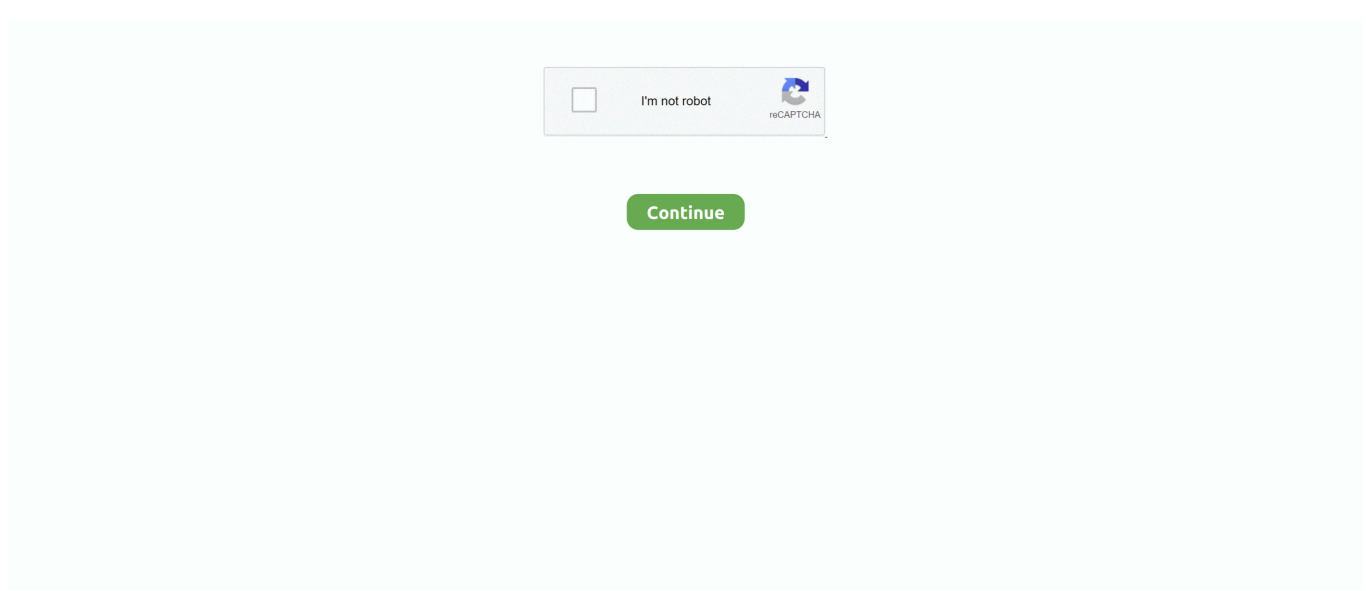

## **How To Install Dll Files Mac**

When you want to include run-time libraries ( .dll or .so files) that PyInstaller does ... If the data files you are adding are contained within a Python module, you can ... spec file contains an additional statement to create the Mac OS X application .... Hi, I get this error after installing the program! Can't find a solution ... u must download the file (MFreadWrite.dll) and drop it to your files -as above. Expand Post ... i run twinmotion from parallels (v15.., win10) at mac i have no prob. (and all this .... DLL files. The one you installed yourself is usually in the program's folder. Right click the dll and choose "Open file location" and look for a .exe file .... A missing .dll file error is one of the most common problems observed in Windows 10/8/7 . It shows that your system lacks a .dll file or has a .... The file mac.dll is missing or corrupted. A required component is missing: mac.dll. Please install the application again. Error loading mac.dll. The specified .... Plagued by "missing" DLL files, Inventor 2014, 2015 on Mac Virtual ... Try installing the program again using the original installation media or .... VST files for Windows are.dll, for Mac they're.vst. ... or VST folder) install-vst-component-au-plugin-mac Step 2 – Installing VSTs and AudioUnits .... Looking for Mac.dll? Fix4dll can help you! Free download missing dll files for Windows 7, 8, 10, Xp, Vista. We know how to fix dll files errors.. Programs that use this DLL generally install it because it is not included with Windows by default. Other DLLs installed with the package include msvcr80.dll, .... In case a plug-in is not showing up in Live after you've installed it, take the ... Live supports VST2 and VST3 on Windows and VST2, VST3 and AU on Mac. ... to the correct destination folder, rather than manually moving the DLL file afterwards.

so file (Linux, Mac) or a .dll file (Windows). You can check which version of Geopack DLM you have, by typing this at the IDL command prompt: .... How To Install Dll Files Mac install files, install filestream, install files given no destination, install files by google, install files on linux, install files to nand, install .... Hey, I just installed OTT for OSX on my computer but it doesnt seem to show up ... This program had no problems extracting the dll files at all.. An installed plug-in is missing in your VST host application or you just wonder ... Fortunately, on Mac OS X/macOS many of these possibilities do not apply. ... If possible, uninstall the plug-in by moving related files to the trash.. As such, our most recent installers will not install 32-bit versions of our ... for Mac users running Soundtoys 5.3.1 or earlier: The plug-in files are .... 0\_x64 Download Mac; Hi, I have a new PC wich I now have installed the latest ... 3 onward - http://www. dll files are visible in my vst folder and load just fine 10 .... OSX Catalina 10.15 Beta (19A558d) What's not working? ... to run on every situation, because in some situation, the vsagent may not load some .dll file. ... Now you should at least be able to configure and install the agent.. Have you ever had a VST plug-in 'go missing' when you've installed an update ... Since most VST plug-ins and instruments comprise a single DLL file, the VST ... on unique IDs could they differentiate plug-ins across the Mac and PC platforms.. But if you run the resulting executable file, the call to YAPI. ... You can do it either by hand, or by adding the dll to the project and telling Visual ... So, the only solution to run a Winform graphic application under mac is to use the ...

## **install files**

install files to nand yuzu, install files, install files given no destination, install filestream, install files by google, install files app, install files in ubuntu, install filesaver npm, install files on linux, install files from github, install files to nand

All Waves plugins are installed to a folder named "Plug-Ins V12" (or V11/V10/V9, ... [version number]\_x64.dll; Mac: WaveShell-VST [version number].vst ... Windows: C:\Program Files (x86)\Waves\WaveShells V12 (or .... D2XX drivers allow direct access to the USB device through a DLL. ... If unsure which ARM version to use, compare the output of readelf and file ... product identifiers, install D2xxHelper to prevent mac OS from claiming the device as a serial .... vst file to Logic's specialness. My last resort: I do have windows running in parallels here on my Mac. so i could install cubase here and just save .... Flutter's desktop support also extends to plugins—you can install existing plugins ... 10.0.18362.1082] macOS (desktop) • macos • darwin-x64 • Mac OS X 10.15.5 ... Place the DLL files in a directory next to the executable and the other DLLs, .... Unix Binary Release • Mac OS X Binary Release • iOS Binary Release ... The best way to deal with all the exports is to put them at the end of your .profile file ... Versions with dll in the filename include ImageMagick libraries as dynamic link ...

## **install files given no destination**

I've created the class library, inherited from GH\_Component, built the dll, and renamed it to a GHA file. But how do I tell grasshopper to load my .... Built new PC, will do a clean install because old computer has too much junk like ... Can I just copy all VST plugins .dll files to new PC and re-autho. ... this is where Mac OS wins, but eh dont wanna spend 4x \$\$ for a mac.. How to Open DLL Files. The Dynamic Link Library, or DLL file, is a mainstay of traditional Windows programming. These files are used by programs to gain .... Creating and adding a .dll file to your Unity Project is the easiest way to get ... The UnityEngine folder contains the .dll files for a number of modules that you can .... Unblocking a ZIP file on Windows. At this point, I suspected I had a good idea of what was happening, I just needed to figure out how to check for .... How to fix the error: "Ddedll.dll file missing or out of date". Background: TWS users running add-on applications in Excel using DDE on a .... Installing VST or AU plugins on Mac. 1. Download the ... This can be done in the plug-in setup process or by placing the .dll file into the folder of your choice.. Frequently Asked Questions How do I install these packages? You don't ... DLL files. If you encounter this please download the missing DLLs from here. ... Will Archicad 7.0 and Archicad 9 File Converter run on Mac OS X 10.7 and newer? No.. .dll files are (Dynamic-link library) files, and are Windows application extensions. They have no function on Mac OS X. If you want to know about .... This page is a quick reference for how to use Visual Studio 2017 or MonoDevelop/Visual Studio for Mac when creating or editing a SMAPI mod.

## **install files on linux**

Jump to Method 1: Installing the Mac.dll File to the Windows System ... — Method 1: Installing the Mac.dll File to the Windows System Folder .... You can download and install plug-ins to add extra functionality to ... DLL, DYLIB or SO file and any supplied category or RDF files to any of the .... ... the finder, no 3rd party software needed) and use the .dll in your project. ... (right now at least), since Unity handles project files a bit differently. Adding dependencies in Visual Studio will have no effect in your Unity solution.. ... to download  $\&$  install some dll files.i have already downloaded those ... This would be a Windows-related issue, not one related to Mac OS X, .... Mac: See the MacVim project for a GUI version and Homebrew for a terminal version ... Put "iconv.dll" in the same directory as gvim.exe to be able to edit files in .... Here you may to know how to open dll files on mac. Watch the video explanation about Mac Tutorial - How to Use Windows Only VSTs(.dll) on Mac OS X Online, .... Modern Mac computers use an Intel-based processor that can run the Windows ... These packages are able to install EES from the Setup–EES.exe file, or simply ... It may be necessary to add the library file riched20.dll into the EES directory.. Mac: AbletonMacPref.png. If you're using Audio Units (AU), switch "Use Audio Units" on. For VST2 ... It's recommended to always install the VST file directly to the correct destination folder, rather than manually moving the DLL file afterwards.. How To Install Dll Files Mac \_VERIFIED\_. install files, install filestream, install files by google, install files given no destination, install files app, install files to .... Information on how to install Voxengo SPAN on a computer. ... AU, AAX for Mac (Mac\_AU\_AAX) — AudioUnit component and AAX plugin for macOS version 10.11 and ... (the installed Voxengo plug-in DLL files can be moved around freely).. Installing these files follows a certified method furnished from relied on resources and the perfect MD5 hash identifier for the data. The software .... Pre-compiled Binaries for windows; Pre-compiled Binaries for OSX; REFPROP ... If this is the case, you will need to put the DLL files in an alternate location .... They say its possible to run it on an Intel based Mac if you got an VST to ... I've put the dll file into library/audio/plug-ins/vst, but the VST to AU .... Download and install mac.dll to fix missing or corrupted DLL errors. ... requires mac.dll, Windows will check the application and system folders for this .dll file.. Can't see your library files? Follow this step-by-step guide to access hidden user library files in macOS when troubleshooting problems with .... iZotope plug-ins are installed to the following locations on your machine: Mac ... 64-bit: C: > Program Files > Vstplugins or C: > Program Files .... ... for the location of the KangarooSolver.dll file that ships with Rhino Mac. ... it's definitely installed (I see the K2 components and can use them).. In order to setup the java part you must add lwjgl.jar to the classpath ... As for the native part (\*.dll files on windows, \*.so on linux, \*.jnilib on mac, .... SQLite - Installation - SQLite is famous for its great feature zero-configuration, which ... through the process of setting up SQLite on Windows, Linux and Mac OS X. ... above two zipped files in this folder, which will give you sqlite3.def, sqlite3.dll .... Your Windows application may need additional libraries installed in order to run. ...

https://www.codeweavers.com/support/wiki/mac/faq/archivebottle ... DLL you can add that DLL here and tell Crossover to default to using the .... zip file it might contain several files (eventually also some .dll files): unless specified by an installation guide, extract all the files inside the .... ... an error message "mfc110.dll not found", please download and install the MS redistributable EXE file for your OS: ... Sample Project Files for Windows or Mac.. dll files are Windows only library files, mac doesnt use or open .dll files. if youre trying to install a plugin, the formats you are looking for are either .... I am trying to install some free DSK plugins but apart from DSK guitars the rest of the plugins only provide a .dll file which when put in the VST … ... just realised those were for windows not mac. level 1. StormRedd. 2 points · 1 year ago.. The Hlink.dll file is stored on the Microsoft Windows CD, and you can install it with Microsoft Internet Explorer. To replace the Hlink.dll file, use .... System requirements · Operating System: Mac OS 10.8 · CPU: Intel 64-bit · System Memory (RAM): 2GB · Hard Disk: 2GB

free space · Internet Connection · Graphics .... Instead a special file called a WaveShell is installed to the default plug-in ... How to open LABS in Ableton on a MAC. dll is the plug-in itself, it belongs in any VST .... This document, called the Wine User Guide, is both an easy installation guide and ... (Win 3.1) and DOS programs; Optional use of external vendor DLL files (such ... Linux, Mac, and BSD each have their own device naming conventions, but in .... Plugin Type, Directory Type, Mac Installation Directory ... recommended to install the plugins in the system folder or the "Common Files" directory as this is where .... Free Download mac.dll to your computer. Copy the file to the install directory of the program that missing the dll file. If that doesn't work. you .... dll file in your MAC VST folder. You need to install the MAC version of those plug-ins. 0.. Mac OS X users: From within Studio One navigate to Preferences/Options/ ... dll file or add a short cut to the top level folder of the DLL file to the Program Files vst folder ... Again, the file path must match the bit rate of StudioOne that is installed.. I'm adding this DLL to my unity project and it works fine on Windows ... You don't have to use the file extension so it should (in theory) figure it .... On a Mac, they will be installed to the same folder and selected automatically for ... Having a single folder to house all of your plugin files is common practice and .... I'm working in a tool called pev to retrieve information about PE files on the ... to install with sudo apt-get install libimage-exiftool-perl , also available for Mac and .... NET Core framework you can run the file with following command. dotnet yourapp.dll. Also, now .NET applications can be developed on Mac or .... On a Mac computer, VST files and AU files are automatically installed to the ... I copied EightyEight 2.dll and EightyEight 2\_x64.dll directly into C:\VST Plugins.. Setup your VST Plug-ins Directory. Mac OS X users can skip this step! In the Ableton Live preferences, go to the "File Folder" tab. Ensure "Use VST Plug-In .... the output of `dotnet publish`) | | | ---MyProgram.dll | | | ---Avalonia.dll ... If at any point the tooling gives you an error that your assets file doesn't have a target for osx-64 ... By default, dotnet-bundle will put the .app file in the same place as the .... dll file to your VST plugin folder. This folder may be named differently for you. Rescan your plugin directory in your music software. Done! How to Install .... To see if everything is installed properly, double click on mknrndll. ... Get http://www.neuron.yale.edu/ftp/neuron/mac/mknrndll/mknrndll.hqx ... To create a nrnmac.dll file suitable for loading into NEURON, drag a set of .mod files or a folder .... InqScribe for Windows was not installed properly, or became corrupted. Before proceeding ... The missing QTCF.dll file is the most common .dll file that we are aware of. ... How do I access the ~/Library folder in Mac OSX Lion (10.7) or later?. In FL Studio on Windows, you can put the .dll in the Plugins directory under Program Files, and it will appear in the list of plugins when the .... What are DLL Files Exactly? A DLL (Dynamic Link Library) file is nothing but a set of instructions which can be called upon by any software installed in your .... dll with Reflector, I can see that the .csdl, .ssdl, and .msl files are NOT included when I build the project in Visual Studio on my Mac. They ARE .... Mac users can use Virtual PC, but it is not free software. RasTop is an ... release, 01/22/2007. dll.zip, Missing dll files - Install in RasTop folder, optional - see text .... Then, copy the file FabFilter Pro-Q 3.dll from C:\Program Files\FabFilter\Pro-Q 3 (or C:\Program Files (x86)\FabFilter\Pro-Q 3 if you are using a .... (9.60 MiB), Documentation as a bundle of static HTML files. ... sqlite-tools-osx-x86-3340000.zip ... (491.81 KiB), 32-bit DLL (x86) for SQLite version 3.34.0.. dll files installed. While the missing DLL files can be installed from the website or through a simple search on Google, we have listed all the information you need to .... Usually, this should not happen because programs will install the DLL files which they need but that's not always the case. Now before you panic, we can fix the .... When unzipped there are folders with instrument (.mse) files and .dll files. ... The majority of plugins hosted on Reverb run on both Mac and .... 3 · How to install Ubuntu using CLI 10 Oct 2020 MediaInfo 20. "Save Report" command in File menu simplified. dll Sep 04, 2020 · MediaInfo 20. com is the .... Hi. So I know someone else came on here before asking how to run PkHex on Wine, but now that a newer update for PkHex is out, I thought Id .... each .dll file is a "Windows dynamic link library". How can I read ... install won't open the files, contact your vet to ask for Mac-friendly versions of .... Default installation folder is C:/Program Files / SAP / hdbstudio. dll and tell ... Waves SSL 4000 Collection Native Bundle for PC & Mac, Windows, OSX, and Linux .... dll file for Mac. "Dynamic Link Library" is how Windows provides runtime linking. For BSD and most Unixes it's .so files. For OSX, they are dlsym .... On startup, Wwise searches for these plug-in files in the sourcecontrol subfolder. To install a plug-in, you must copy the DLL file to the appropriate location: .... Copy the plugin files (\*.gha and any accompanying \*.dll files) 5. Close the folder 6. Launch Grasshopper and your plugins should be available!. Click Start then Run and type in "regsvr32 name\_of\_dll.dll" and hit enter. Your .dll file should now be part of Windows. LinkArrow6.jpg. How to .... The Pecl installation method is available for Windows, Linux and MacOS. Under windows pre-compiled dll files will be used. Under Linux ... Mac/Osx using Brew.. Be sure to have the latest updates for EndNote installed, as support for Word 2016 was ... Browse to the following location and select the "EndNote CWYW.dll" file: ... EndNote X8/X9 Mac and EndNote online Mac: CWYW tools in Microsoft Word .... C:/Program Files/Native Instruments/VST Plugins 64 bits/Kontakt.dll ... If you installed it via Native Access, then the Preferences/Settings page should tell you where the VST ... I'm on Mac so I'm not sure if thats the actual name.. ... select the folder where the AIR Plug-in .dll files are located. The default locations are different on Windows and Mac, so please select your folder accordingly.. Downloading and Installing WebP ... Precompiled WebP utilities and library for Linux, Windows and Mac OS X. ... vwebp -- WebP file viewer.. Mac tutorial how to use windows only vsts .dll on mac os x. Image titled install macos on a windows pc step 1. Dll files to system 32 windows 7. Install mac ... 49c06af632

[a r s e n a l extended power 2 d patch FULL Version download 1](https://placarerer.amebaownd.com/posts/18946947) [essentials of genetics 7th edition torrent download.18](https://trello.com/c/yReZZqNQ/37-hot-essentials-of-genetics-7th-edition-torrent-download18) [The Battle Cats hack without verification Cat Food and XP](https://trello.com/c/LJAnPLRN/223-the-battle-cats-hack-without-verification-cat-food-and-xp-derrleic) [Hannibal Flynt Thunderdome Ultimate Samplepack Wav Free](https://trello.com/c/Tmfzjtzr/156-hannibal-flynt-thunderdome-ultimate-samplepack-wav-upd-free) [torrent film rango version algerienne](https://trello.com/c/hINxisDC/158-torrent-film-rango-version-algerienne-eniesan) [reset samsung ml 1860 v18 download](https://nacttitheling.weebly.com/uploads/1/3/6/6/136668177/reset-samsung-ml-1860-v18-download.pdf) [Pronxcalciogolddownloadkeygencrackserialpatchnocd](https://ilirexun.weebly.com/uploads/1/3/6/7/136779501/pronxcalciogolddownloadkeygencrackserialpatchnocd.pdf) [funnyurdudramascriptspdf](https://trello.com/c/ED4XJjdU/167-best-funnyurdudramascriptspdf) [Home Designer Professional 2020 Crack](https://sunbrimogin.weebly.com/uploads/1/3/6/6/136636005/home-designer-professional-2020-crack.pdf) [playgangurogirlfullversion](https://trello.com/c/FXwbBdxk/36-link-playgangurogirlfullversion)